## **KPMG 工讀計畫應徵者履歷填寫使用手冊**

**點選 KPMG 徵才網站連結進行工讀計畫應徵者履歷填寫**

<del>『</del>◇<br>『◆】點選「線上應徵」開始登錄履歷。

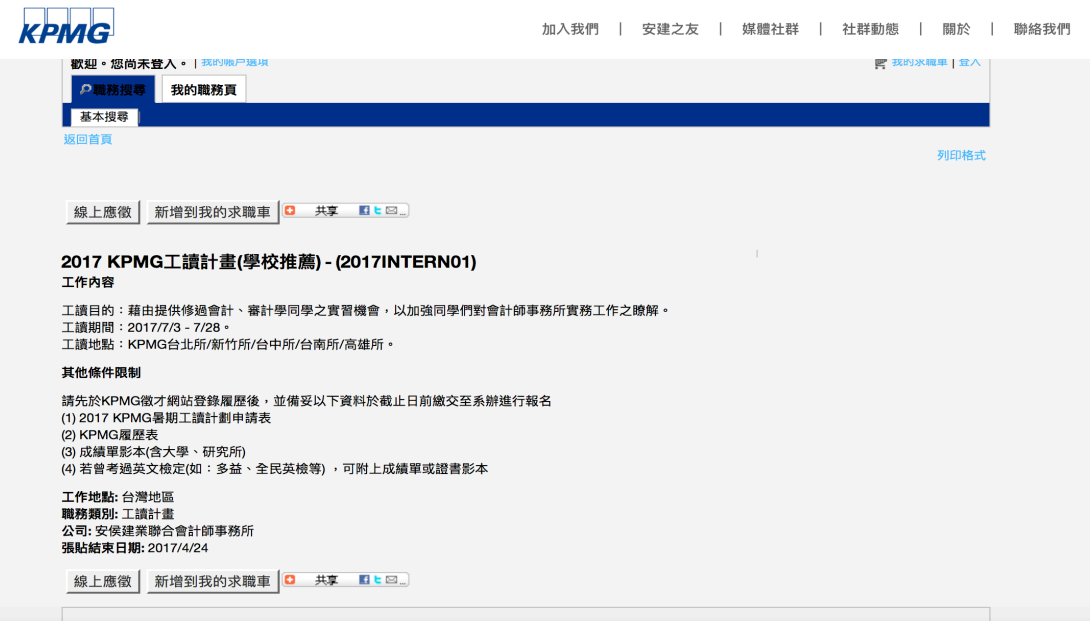

#### **進行隱私權協議規章閱讀**

**」**點選「我接受」開始登錄履歷。

#### 隱私權協議

選擇語言 中文(台灣)V

親愛的應徵者您好,歡迎您進入KPMG安侯建業群合會計師事務所暨閣係企業(以下簡稱「本所」)人才招募系統(以下簡稱「本条統」),因您即將透過線上登錄履歷表之方式提供您<br>的個人資料,本所語依「個人資料保護法」(以下簡稱「個資法」)之相關規定,向您告知下列個資蒐集告知事項(以下簡稱「本告知事項」)並提供履歷表登錄規約(以下簡稱「本規 ∧<br>約」),在您登錄履歷表之前,敬語分別詳閱並勾選是否同意,如您均勾選同意,則視為您已明瞭並同意本告知事項及本 履展個資菓集告知事項 履歴個資蒐集告知事項:<br>一、個業業者等知事項:<br>1. 萬集之日的:本所人才招募與甄選・人事管理相關作業(OO二人事管理) •<br>2. 殖業之個人資料類別:姓名、生日、身分證字號、通訊地址電話、電子郵件信箱、學校紀錄、資格或技術・家庭情形、受僱情形、社會情況・及其他由您提供之履歷・或於面談<br>2. 道集史2個人資料類別:姓名、生日、身分證字號、通訊地址電話、電子郵件信箱、學校紀錄、資格或技術・家庭情形、受僱情形、社會情況・及其他由您提供之履歷 1.得向本所請求補充或更正內容,惟依個資法施行細則第十九條規定,您應適當釋明其原因及事實。<br>2.本行如有違反個資法規定蒐集、處理或利用您的個人資料,依個資法第十一條第四項規定,您可向本所請求停止蒐集。<br>3.依個管法第十一條第二項規定,個人管料正確性有事講者,得向本行請求停止處理或利用台端之個人管料。惟依該項但書規定,本所因執行業務所必須並許明其事講或經您書面 我接受 我拒絕

**建立帳號**

|=*|*<br>∇<u>イ</u> 點選「新使用者」於 KPMG 徵才網站註冊帳號 · 您也可使用您的 Google 或 Yahoo

信箱進行新使用者帳號註冊。

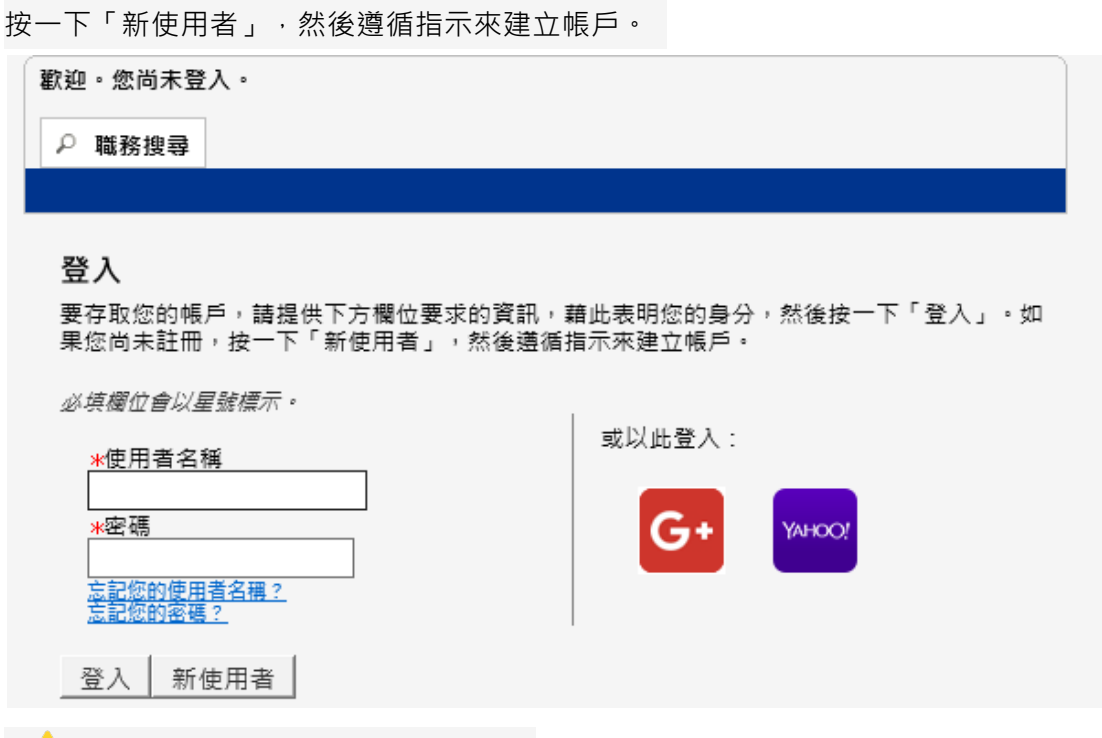

<mark>↓</mark><br>請注意 · 密碼必須符合下列規則:

•其必須含有 6 至 32 個字元。 僅能使用下列字元集的字元: !# \$ % & () \* +,-. / 0123456789 : ; < = > ? @ ABCDEFGHIJKLMNOPQRSTUVWXYZ [ \ ] \_ ` abcdefghijklmnopqrstuvwxyz { | } ~

•其必須至少含有 1 個字母 (ABCDEFGHIJKLMNOPQRSTUVWXYZ abcdefghijklmnopqrstuvwxyz)。

•其必須至少含有 1 個數字字元 (0123456789)。

•相同連續字元數不能超過 2 個 (即不能使用 AAA、iiii、\$\$\$\$\$ ……)。

•不能含有您的使用者名稱。

## **點選「註冊」開始使用您新增的帳號登錄履歷**

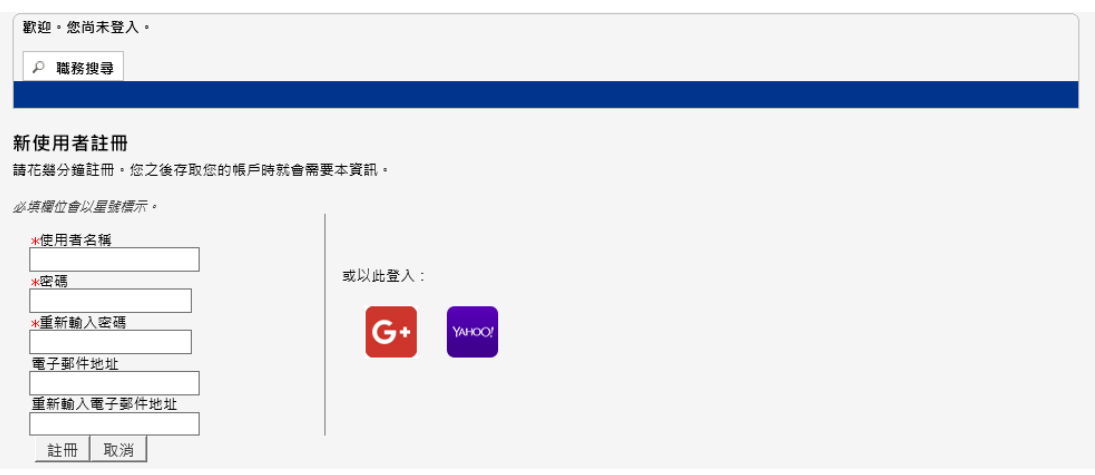

# **開始進行工讀計畫應徵者履歷填寫(步驟 1-6)**

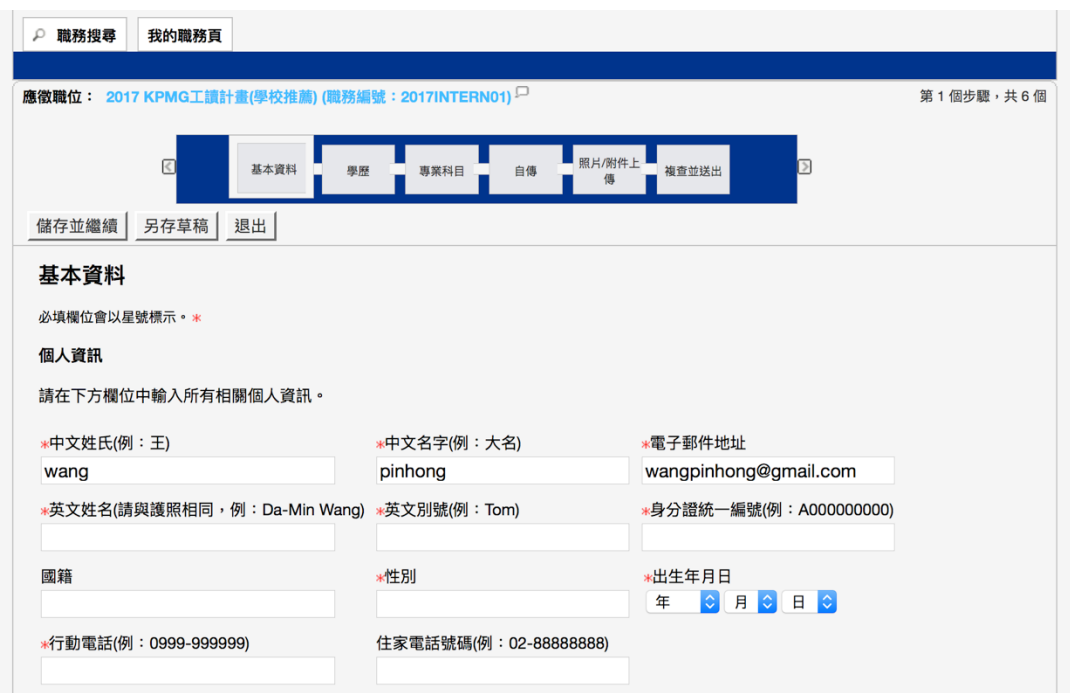

**請提供高中(含)以上學歷,並由最高學歷依序填寫。國外學歷請以英文填寫學校名稱及**

## **科系**

——◇<br>『■②<br>『■ 學歷1請填寫您最高學歷資訊;至少填寫兩筆學歷資訊。

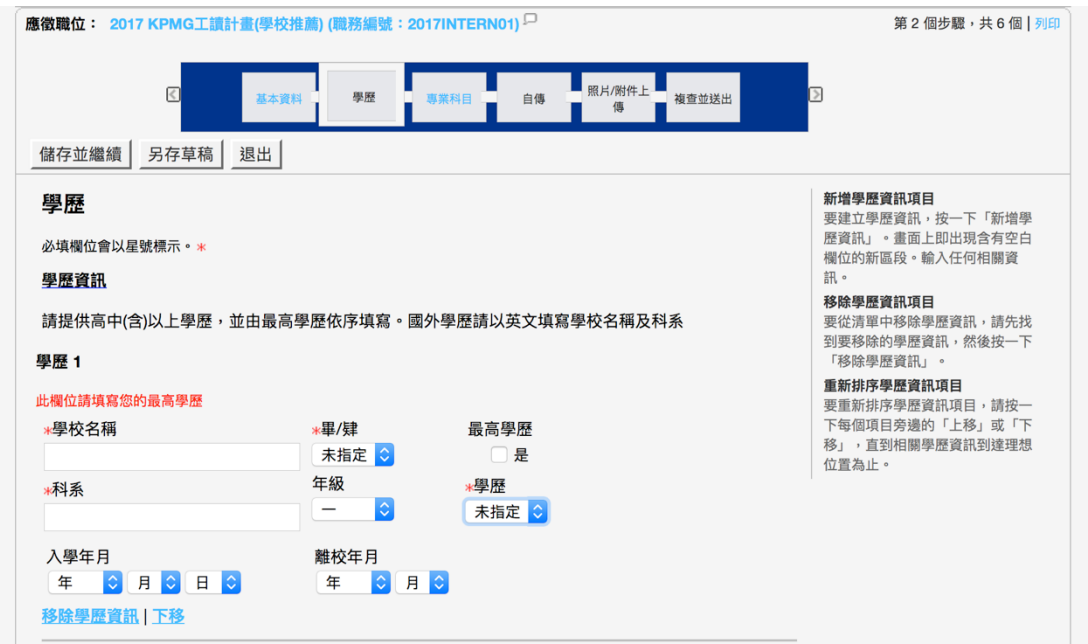

## **照片/附件上傳**

|=*|>*<br>└── 要附加檔案 · 請按一下「瀏覽」, 接著選擇想要附加的檔案 · 然後 · 按一下「附加」。

申請 KPMG 工讀計劃,請務必上傳以下資料:

1. 大學/研究所成績單 2. 英文檢定成績單 3. 大頭照 4. 學生證

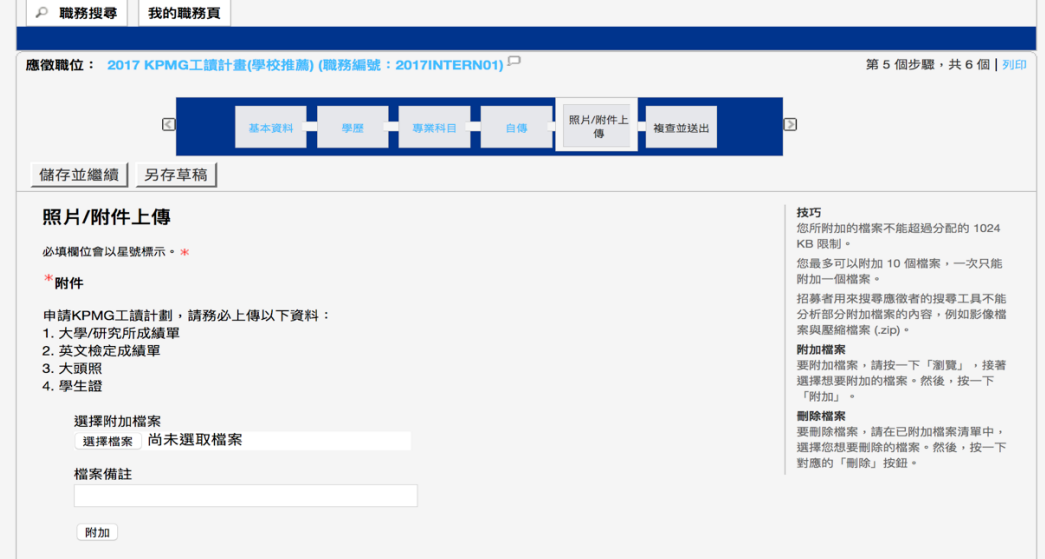

<u>▲</u><br>▲ 請注意 · 選擇附加檔案操作方式如下:

˙您最多可以附加 10 個檔案,一次只能附加一個檔案; 「影像檔案與壓縮檔案 (.zip)無法上傳」。

·附加檔案 : 要附加檔案 · 請按一下「瀏覽」 · 接著選擇想要附加的檔案 · 然後 · 按 一下「附加」。

· 刪除檔案 : 要刪除檔案, 請在已附加檔案清單中, 選擇您想要刪除的檔案 · 然後, 按一下對應的「刪除」按鈕。

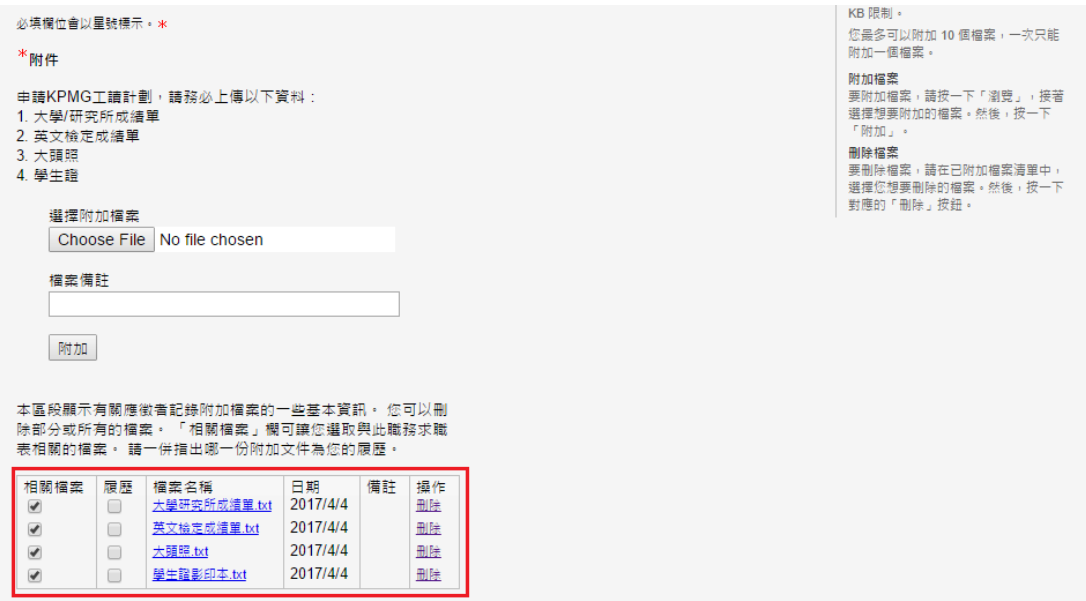

### **複查並送出**

 $\begin{bmatrix} -\mathcal{S}' \ \end{bmatrix}$ 透過學校申請的同學請於送出後,將履歷表列印並附上 KPMG 工讀計劃申請函與 審核文件後交付系辦。

列印履歷表資訊:使用畫面右上方的「列印」連結列印您的履歷表。

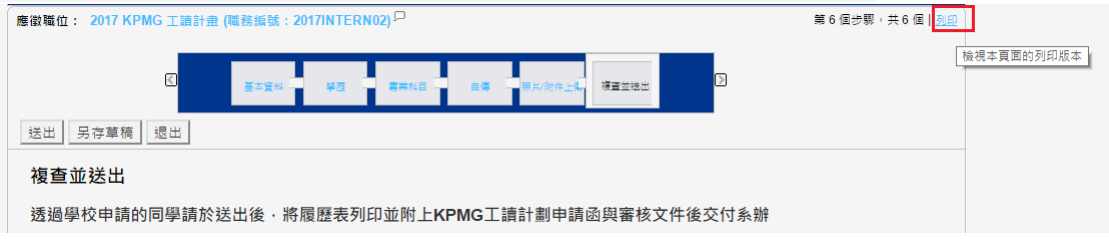

### **本頁面可讓您列印您已提供的求職表資訊**

<del>『</del>◇<br>『<u>』</u>點選滑鼠右鍵「列印」列印您的履歷表。

返回上一頁 | 登出

## 求職表 - 2017 KPMG工讀計畫(學校推薦) (職務編號: 2017INTERN01)

本頁面可讓您列印您已提供的求職表資訊。

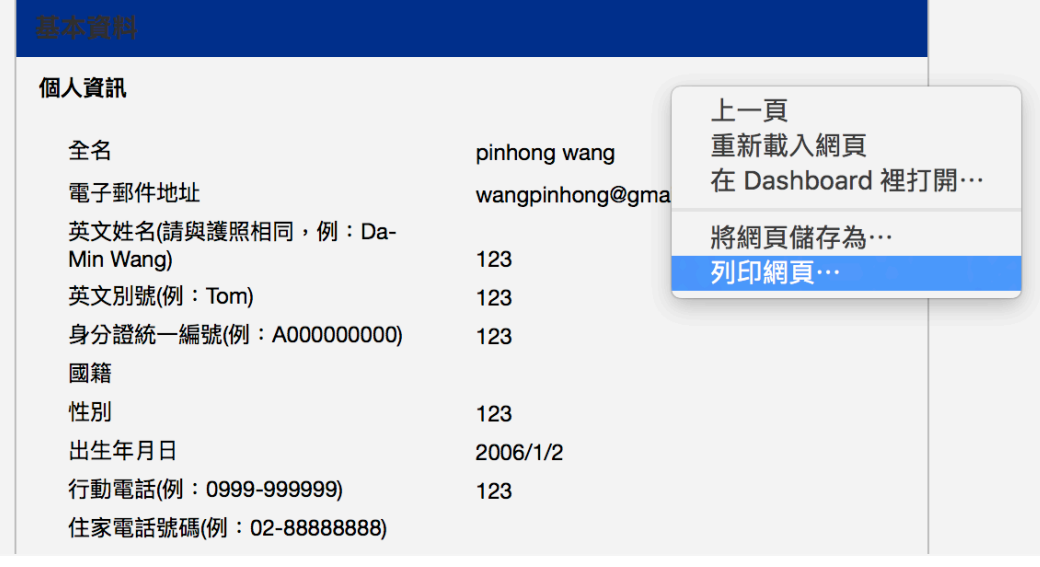

—≫<br>√ 點選畫面左上方「返回上一頁」回到送出履歷表畫面。

#### <mark>返回上一頁</mark> | 登出

# 求職表 - 2017 KPMG工讀計畫(學校推薦) (職務編號: 2017INTERN01)

本百面可讓您列印您已提供的求職表資訊。

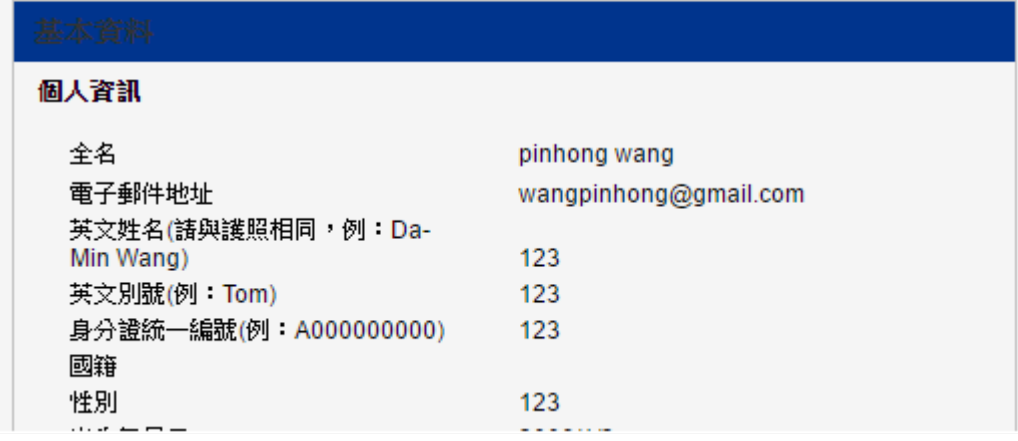

**送出您的履歷表**

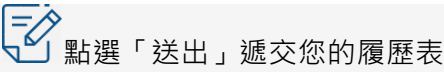

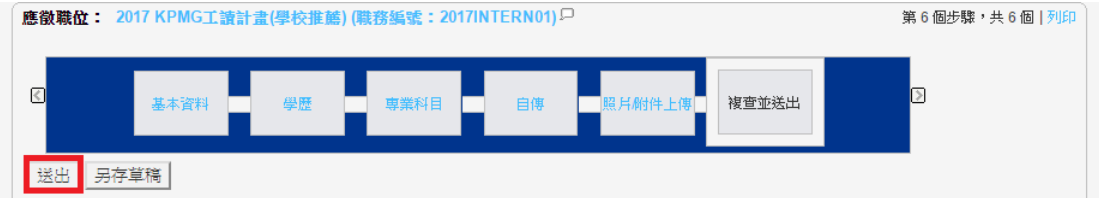

### **完成履歷登錄作業**

看到以下畫面表示您已成功遞交您的履歷表;您也可以點選「檢示我的求職表」 再次檢視/編輯。

複查並送出

流程已完成

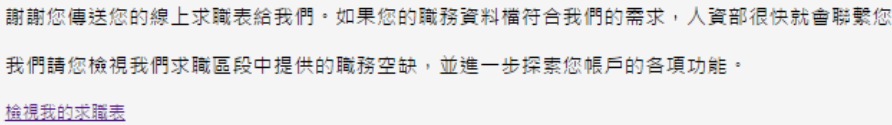

#### **檢視編輯我的求職表**

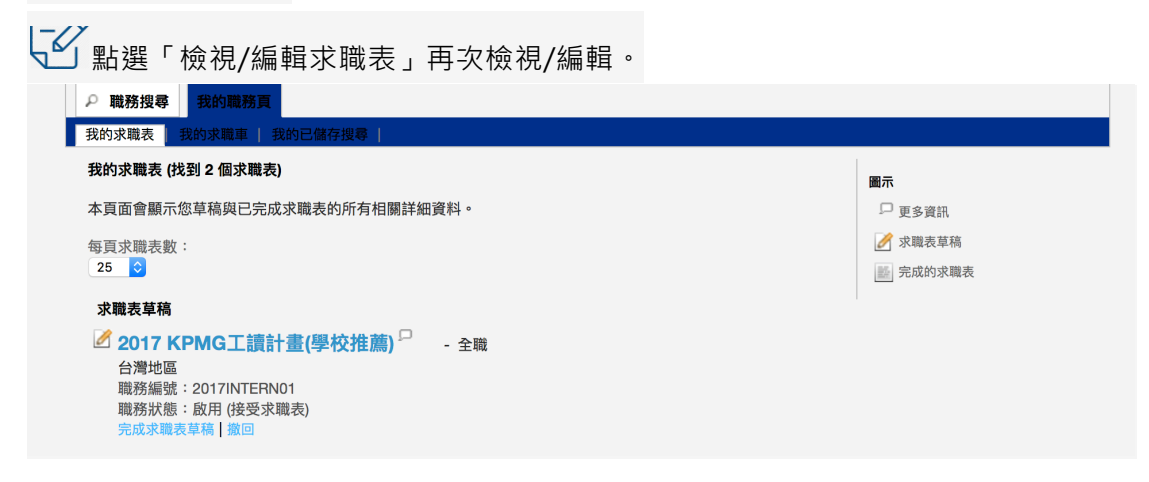